# 資料庫環境簡介

### 屏東大學資管系教授 陳俊麟

在進行系統安裝更新前須先登入superuser。

1. su //以 root 權限做一些更改檔案等小動作

2. su -

//進行比較複雜的系統管理,牽涉到許多 root 帳號的環境變數(例如 PATH 或 MAIL 等)

[boling@localhost ~]\$ su -

3. sudo su

//用來取得 root 或是其他帳號的權限,不過它在取得 root 或其他帳號權 限的時候,是輸入自己的密碼,而不是 root 或其他帳號的密碼 密碼: Aa123456

#### **dnf-y install mariadb-server**

以上指令完成後若出現下圖畫面即為安裝成功。

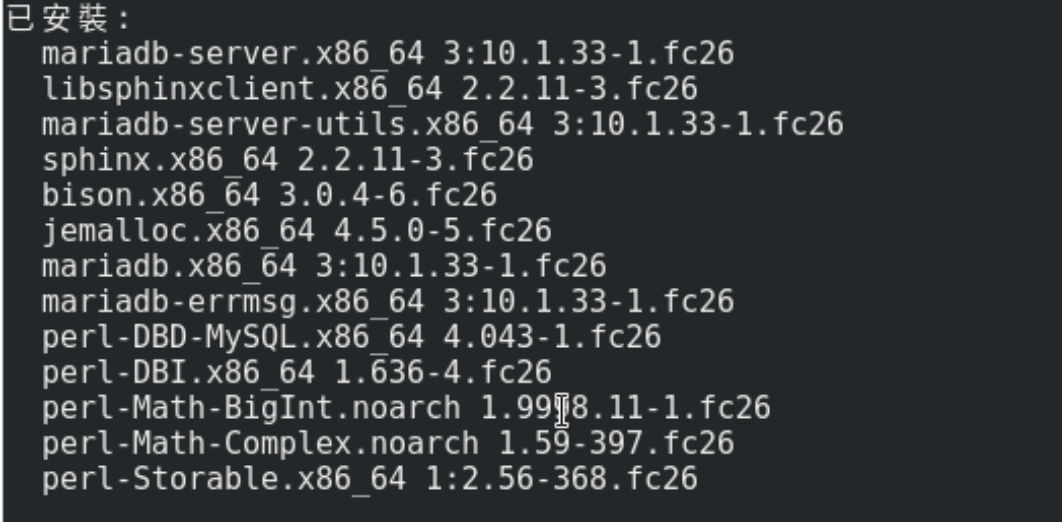

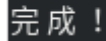

為了預防之後使用中文時會出現編譯上的亂碼,因此進入 etc/my.cnf.d/mariadb-server.cnf

第21行的修改,如下圖所示。

vi /etc/my.cnf.d/mariadb-server.cnf

=>進入指令模式後,按Shift+, 出現:時,輸入21(表示搜尋21行)

=>按i進入編輯模式,於21行輸入character-set-server=utf8

=>輸入完成後按Esc結束編輯模式

=>進入指令模式後,按Shift+ ,出現:時,輸入wq儲存並離開

[mysqld] datadir=/var/lib/mysql socket=/var/lib/mysql/mysql.sock log-error=/var/log/mariadb/mariadb.log pid-file=/run/mariadb/mariadb.pid character-set-server=utf8

安裝及設定環境完成後,開啟mariadb。

systemctl start mariadb

設定mariadb在每次開機後即自動啟動。

systemctl enable mariadb

確認mariadb是否有正常啟動與運作。

systemctl status mariadb

若正常運作即會出現如圖中Active: active(running)。

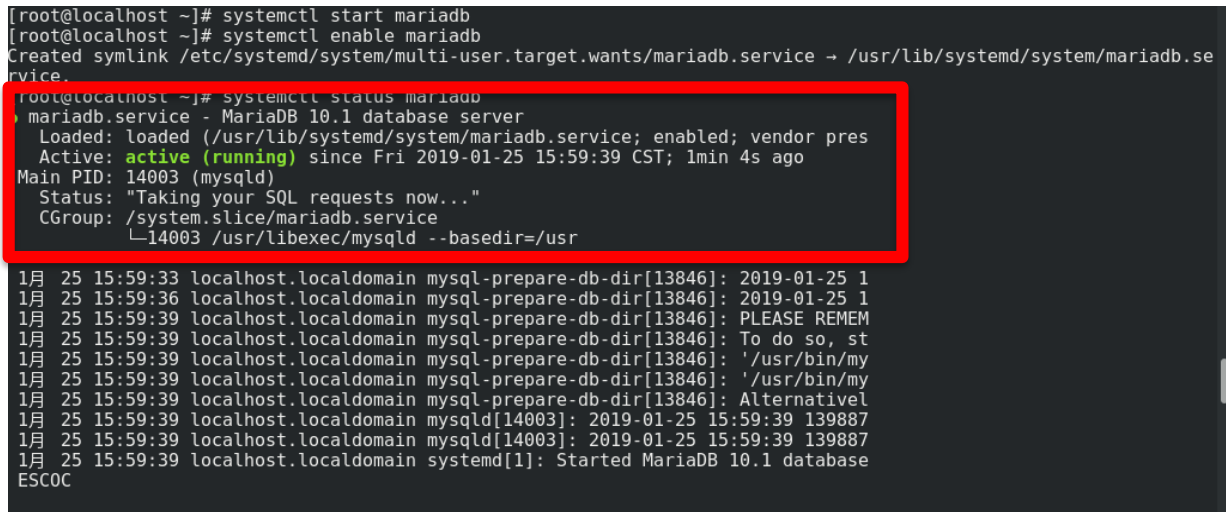

為使Mysql安全性提高因此進行安全設定。

mysql\_secure\_installation

Enter current password for root (enter for none):

//第一次設定按enter即可。

…

Switch to unix\_socket authentication [Y/n] n

Change the root password? [Y/n] n

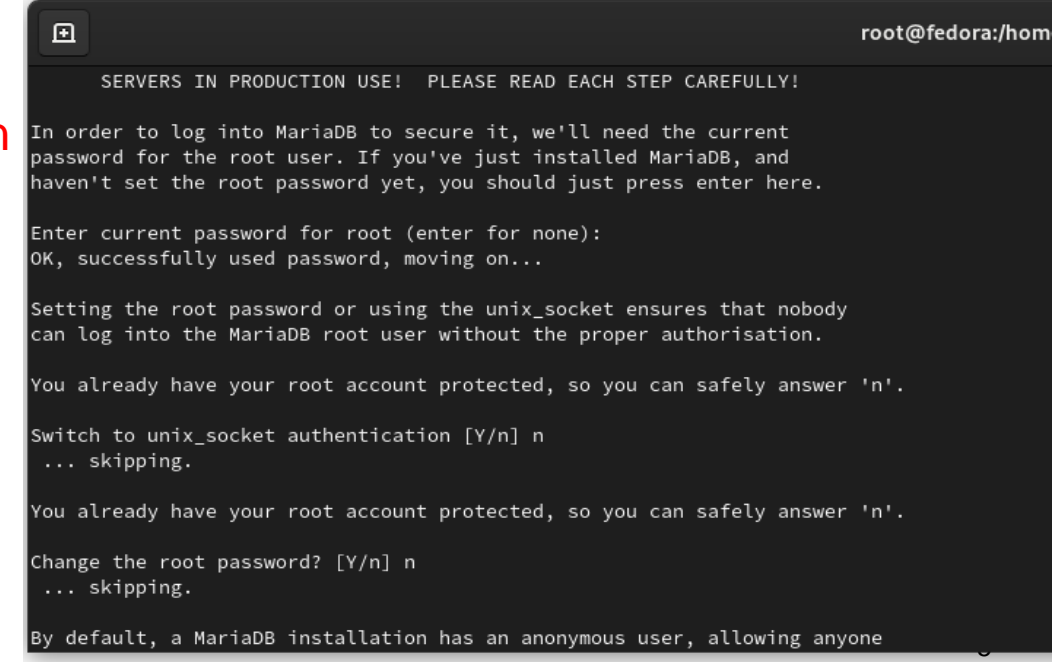

Remove anonymous users? [Y/n] Y

//移除匿名用戶。

Disallow root login remotely? [Y/n] Y

//關閉root遠端登入。

Remove test database and access to it? [Y/n] n

//不移除資料表。

Reload privilege tables now? [Y/n] Y

//重新載入資料表的權限 完成以上步驟出現如右圖 紅框中的文字表示設定成功

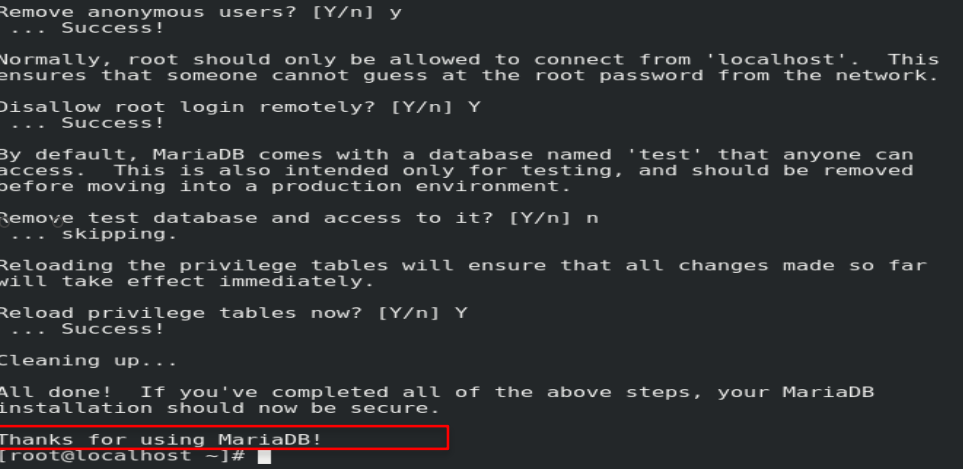

### 資料庫系統登入

mysql -u root -p

//-u 表示以使用者登入,root代表使用者名稱,-p表示密碼的參數如果 不想密碼被看到可以直接 -p後按enter將會在下一行要求使用者輸入密 碼,並有遮蔽密碼的效果。

[boling@localhost ~]\$ mysql -u root -p Enter password: Welcome to the MariaDB monitor. Commands end with ; or  $\qquad q$ . Your MariaDB connection id is 3 Server version: 10.1.33-MariaDB MariaDB Server

Copyright (c) 2000, 2018, Oracle, MariaDB Corporation Ab and others.

Type 'help;' or '\h' for help. Type '\c' to clear the current input statement.

### 建立資料庫-1

為了在後續介紹資料表的應用,因此我們須先建立一個資料庫。 create database securitytest;

//新增一個名叫 securitytest 的資料庫。

show databases;

//顯示所有資料庫資訊,確認資料庫。

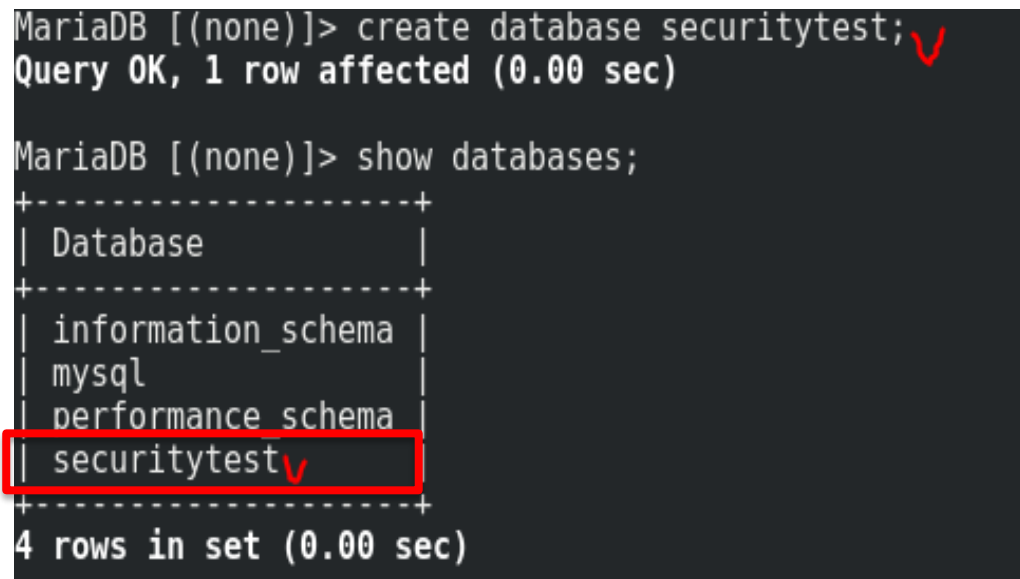

### 建立資料庫-2

use securitytest;

//使用securitytest

意指之後的指令都在這個資料庫執行,其他不會動到,出現Database

changed代表已經成功指定在securitytest資料庫下動作。

MariaDB [(none)]> use securitytest; Database changed MariaDB [securitytest]> |

## 建立資料表(CREATE TABLES)

//使用securitytest 資料庫(資料表才能建立在此當中)。 use securitytest;

//建立資料表並且設置當中所需要的欄位型態。

create table studata(

stu\_Id varchar(5) not null default '00000',

stu\_Name varchar(20) not null default '',

stu\_Sex varchar(2) default 'M',

stu\_Tel varchar(10),

stu\_Mail varchar(50) default 'unknow',

primary key(stu\_Id));

```
MariaDB [(none)]> use securitytest
Reading table information for completion of table and column names
You can turn off this feature to get a guicker startup with -A
Database changed
MariaDB [securitytest]> create table studata(
    -> stu Id varchar(5) not null default '00000',
   -> stu Name varchar(20) not null default '',
   -> stu Sex varchar(2) default 'M',
   \rightarrow stu Tel varchar(10),
   -> stu Mail varchar(50) default 'unknow',
   -> primary key(stu Id));
Query OK, 0 rows affected (0.04 sec)
```
## 檢視資料表(DESCRIBE TABLES)

show tables;

//確認所建立的資料表是否成功。

describe studata;

//顯示剛剛所建立的studata資料表結構。

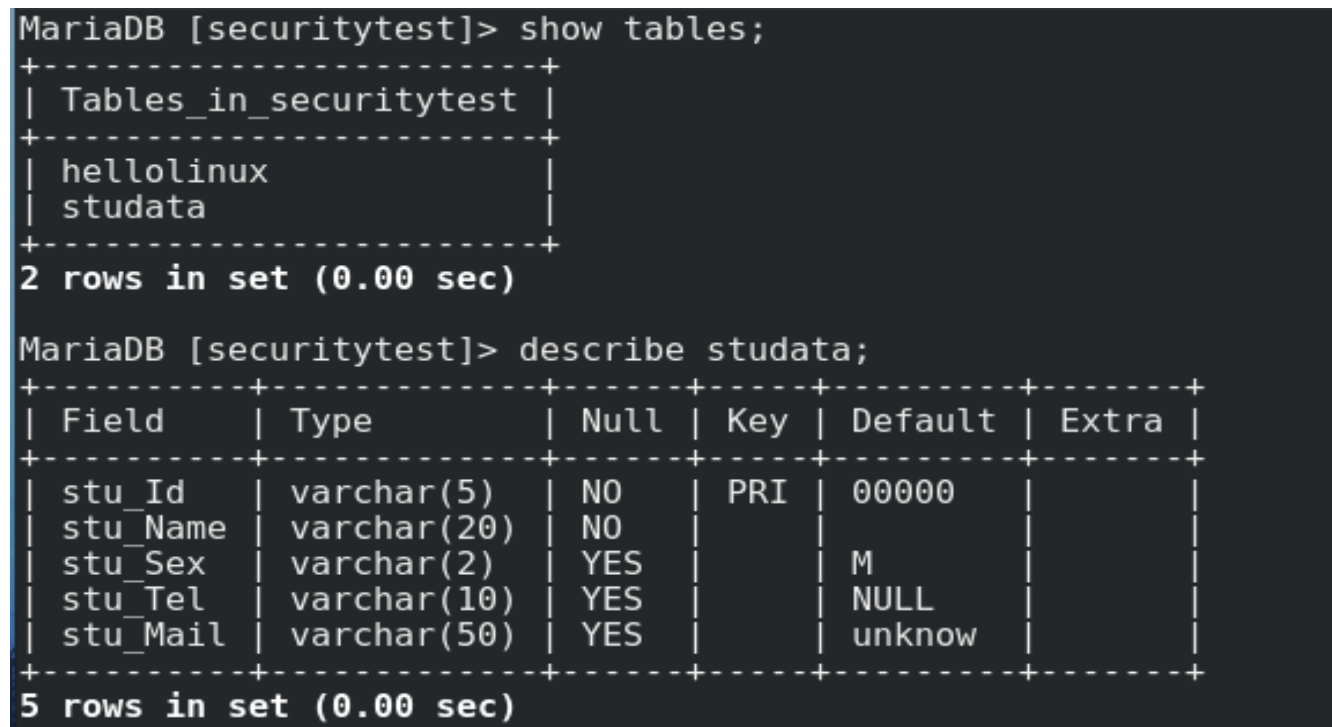

## 刪除資料表(DROP TABLES)

為了示範刪除資料表的語法,所以我們須先建立一個名為hellolinux的資料表。 create table hellolinux(user\_ID int not null default '000');

> MariaDB [securitytest]> create table hellolinux( -> user ID int not null default '000'); Query OK, 0 rows affected (0.04 sec)

接下來我們使用drop tables的語法做刪除資料表的動作。

drop tables hellolinux;

//刪除hellolinux的資料表。

show tables;

//確認是否成功。

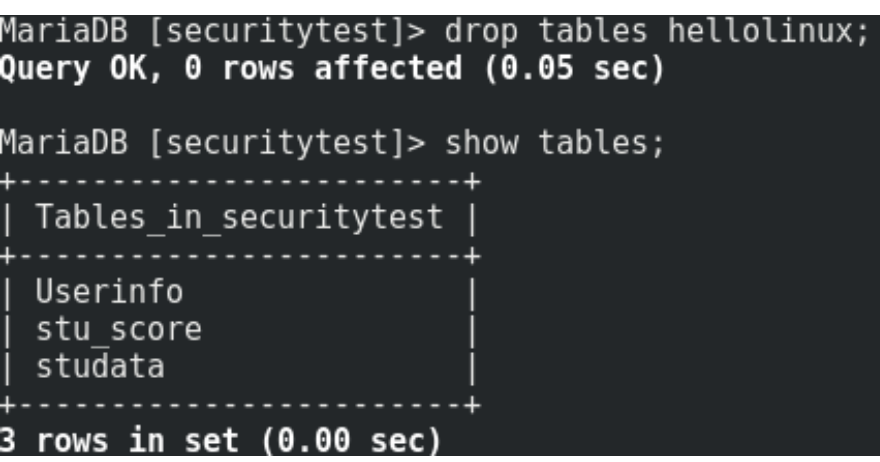

## 新增資料(INSERT)

新增三筆資料至 studata資料表中。

insert into studata values

(1,'Jack','M','0975730800','nptu123@mail.nptu.edu.tw'),

(2,'Cindy','F',null,'cindy900@mail.nptu.edu.tw'),

(3,'David',default,0978654334,'abc123@mail.nptu.edu.tw');

MariaDB [securitytest]> insert into studata values  $-$  (1, 'Jack', 'M', '0975730800', 'nptul23@mail.nptu.edu.tw'), -> (2, 'Cindy', 'F', null, 'cindy900@mail.nptu.edu.tw'), -> (3, 'David', default, 0978654334, 'abc123@mail.nptu.edu.tw'); Query OK, 3 rows affected (0.00 sec) Records: 3 Duplicates: 0 Warnings: 0

### 顯示資料(SELECT)

select \* from studata;

//顯示出studata資料表中所有資料。

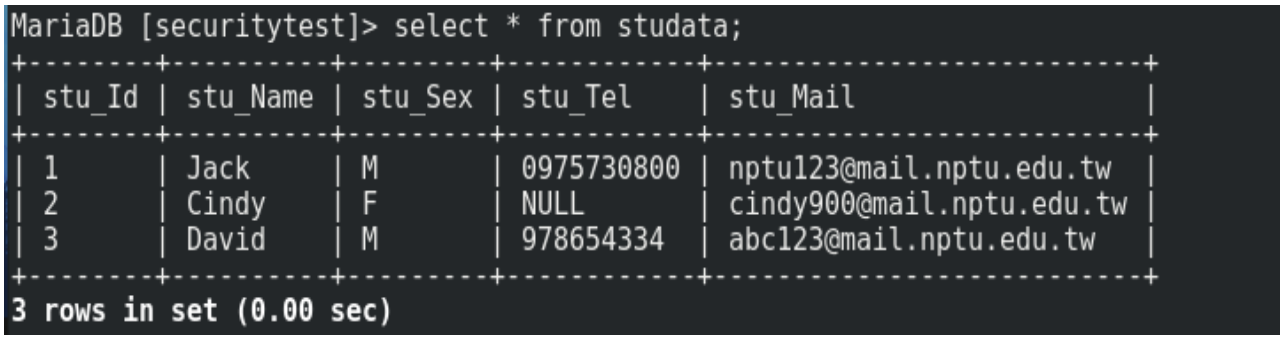

由上圖可知,因為起初在設定studata資料表結構時將stu Sex欄位設有預設 值M,所以以使用預設值的話可以直接於insert資料中輸入default,如第三 筆。再者,觀察第一筆與第三筆資料的stu\_Tel之差異,可發現於insert時沒 有將資料使用單引號('),會使得電腦將資料誤判為數字而不是一段文字, 所以將首字0去除,以下將會介紹使用修改的語法將此資料做修正。

## 修改資料(UPDATE)

修改studata資料表中的stu\_Tel 欄位資料,當stu\_Id欄位值為3時stu\_Tel= 0978654334。

update studata

set stu\_Tel ='0978654334' where stu\_Id=3;

select \* from studata;

//確認是否有成功修改的資料。

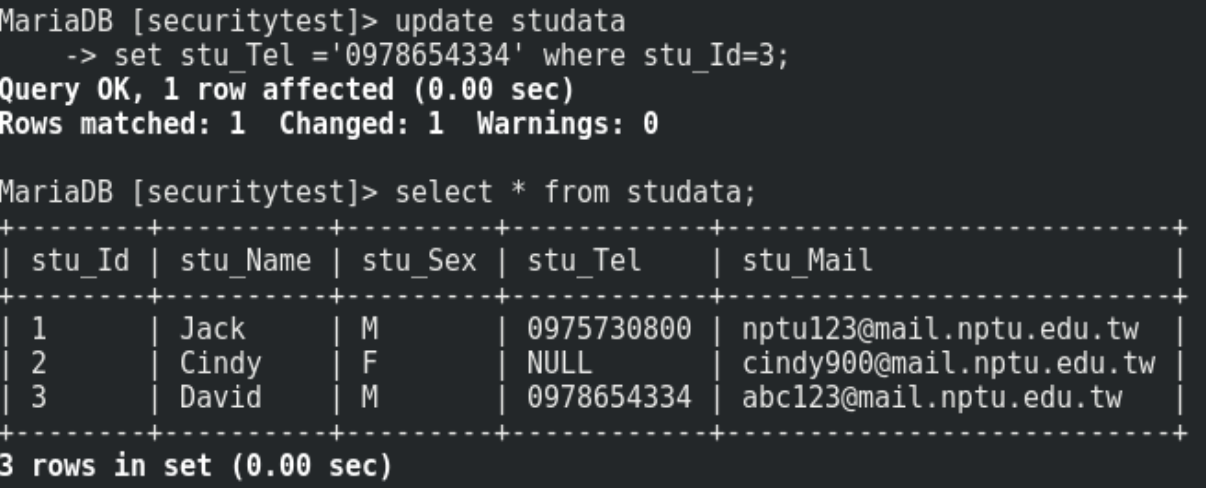

### 清空資料(TRUNCATE)-1

#### 首先建立stu\_score資料表並新增五筆資料作爲後續示範使用。

Step1. create table stu\_score(

stu\_Id varchar(5) not null default '00000',

english int,

math int,

chinese int,

```
primary key(stu_Id));
```
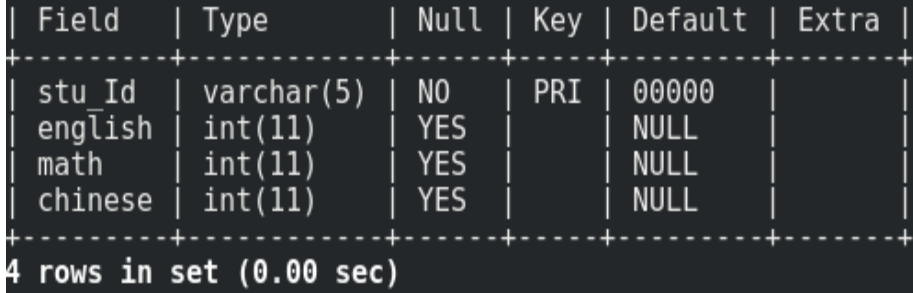

Step2. insert into stu\_score values

 $(1,65,70,55),$ (2,94,49,74), (3,83,58,76), (4,65,92,46);

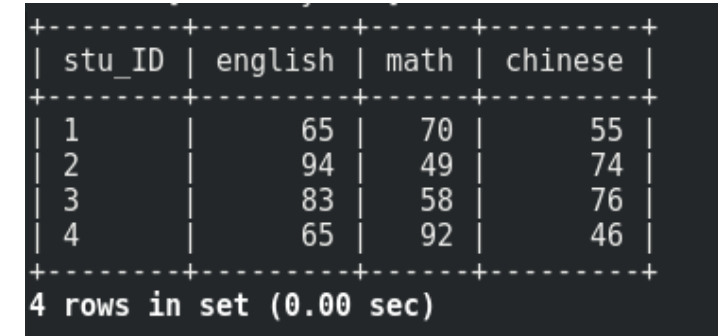

## 清空資料(TRUNCATE)-2

select \* from stu\_score;

//顯示資料表的資料。

truncate table stu\_score;

//清空資料表中的所有資料。

select \* from stu\_score;

//確認資料是否已被清除。

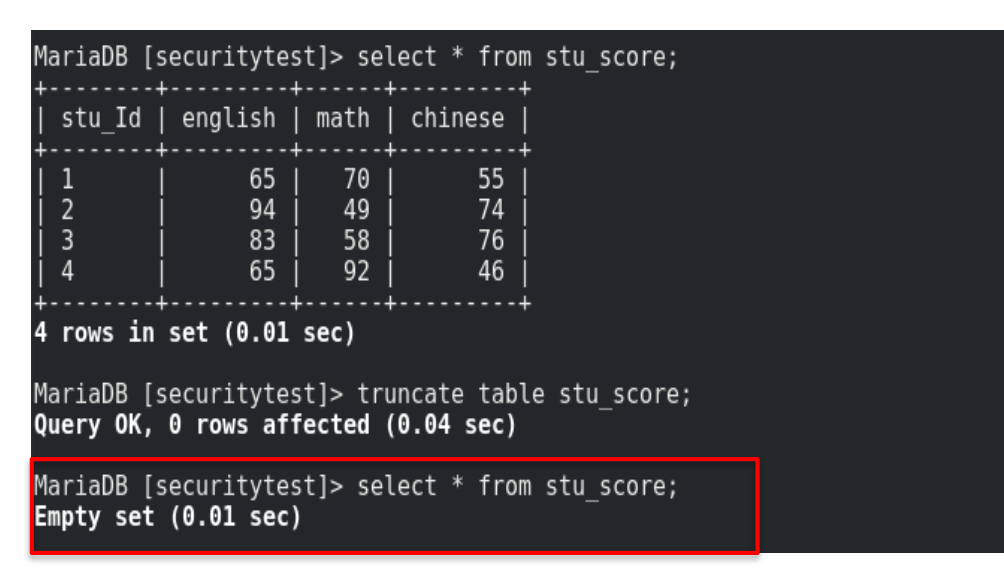

## 資料排序(ORDER BY)

select \* from studata order by stu\_Name desc;

//stu\_Name 由ASCII碼做大到小排序。

select \* from studata order by stu\_Name asc;

//stu\_Name 由ASCII碼做小到大排序。

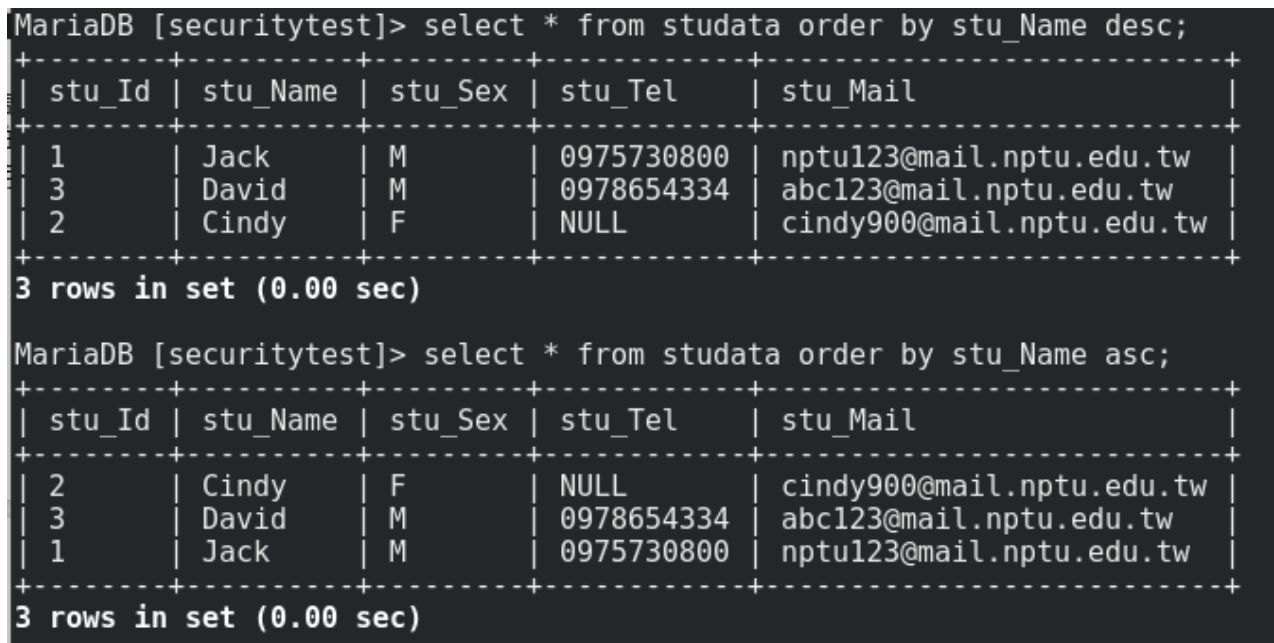

資料表新增欄位

alter table studata add column updatetime timestamp default

current\_timestamp on update current\_timestamp;

//新增updatetime 欄位作為紀錄資料被更新時間。

MariaDB [securitytest]> alter table studata add column updatetime timestamp default current timest, amp on update current timestamp; Query OK, 0 rows affected (0.05 sec) Records: 0 Duplicates: 0 Warnings: 0

select \* from studata;

 $\#$  //確認是否有成功新增updatetime 欄位, 並且查看資料。

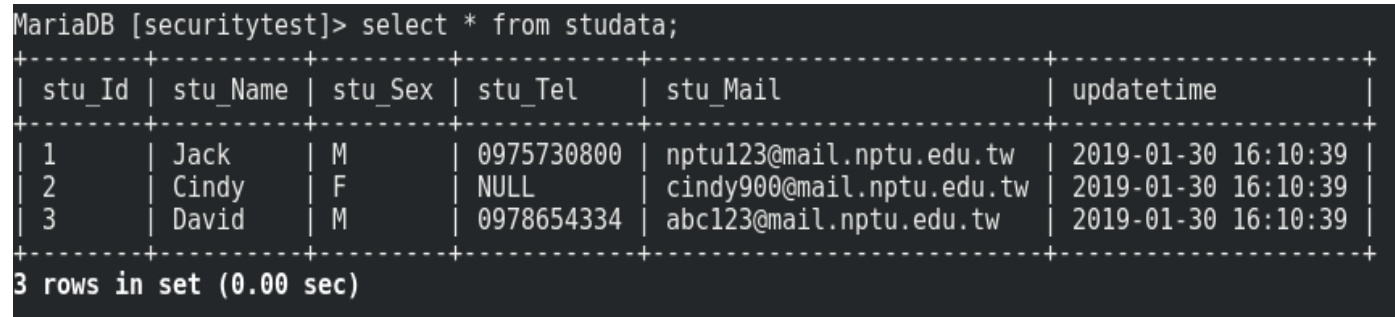

### 聚合函數-1

為了以下示範先新增score欄位做使用。 alter table studata add column score int; //新增欄位score於studata資料表中。 update studata set score=46 where stu\_Id=1; //新增資料於學生1當中。 update studata set score=94 where stu  $Id=2$ ; //新增資料於學生2當中。 update studata set score=81 where stu Id=3; //新增資料於學生3當中。 MariaDB [securitytest]> update studata set score=46 where stu Id=1;

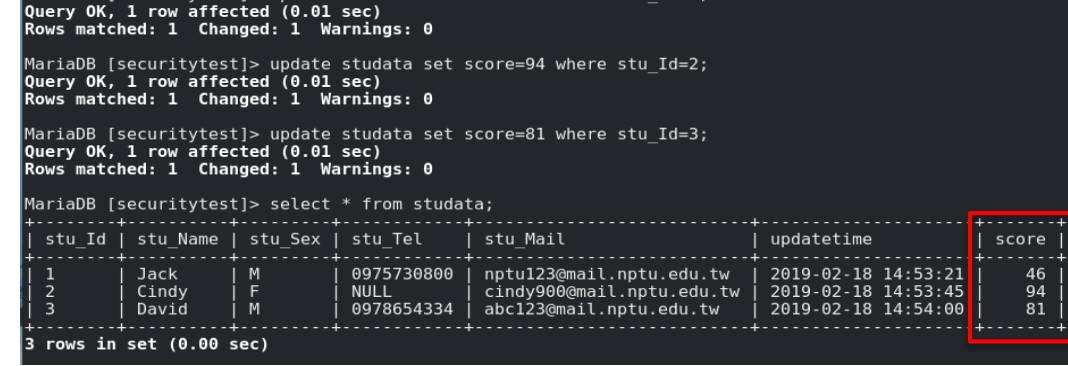

### 聚合函數-2

select [欲使用的函數(參考欄位)] as ['顯示的欄位名稱'] from [資料表名稱]; select count(\*) as '筆數',

> max(score) as '最高分數', min(score) as '最低分數', avg(score) as '平均分數',

sum(score) as '總分' from studata;

\*count-->計算資料數量, max-->該欄位資料最大值, min-->該欄位資料最小 值, avg-->欄位資料平均值, sum-->欄位資料值的總和。

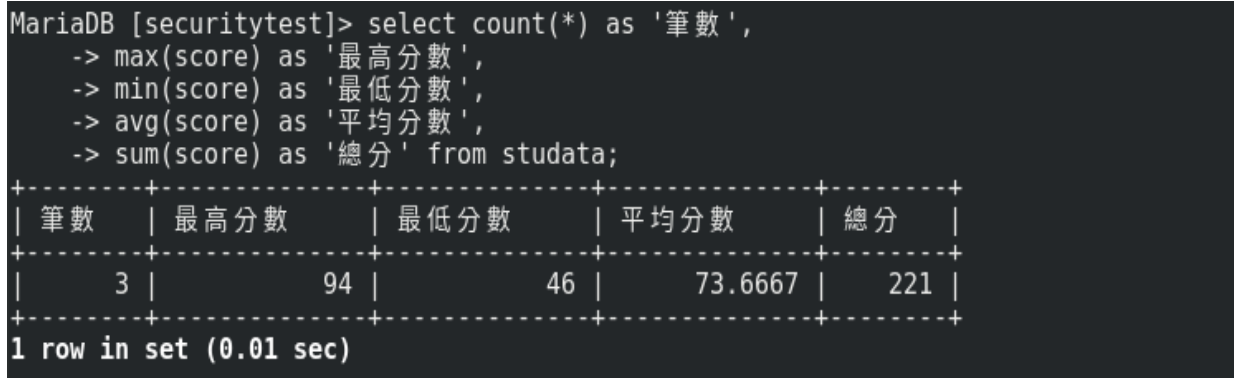

### 合併顯示資料表

#### Step1. 建立stu\_score資料表作爲後續示範使用。

create table stu\_score(

stu\_Id varchar(5) not null default '00000',

english int,

math int,

chinese int,

```
primary key(stu_Id));
```
Step2. 新增五筆資料至stu\_score。

insert into stu\_score values

 $(1,65,70,55)$ , (2,94,49,74), (3,83,58,76),  $(4,65,92,46);$ 

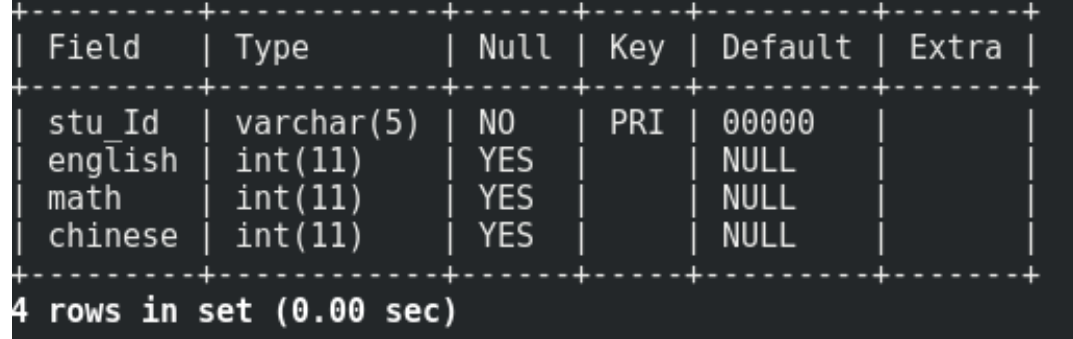

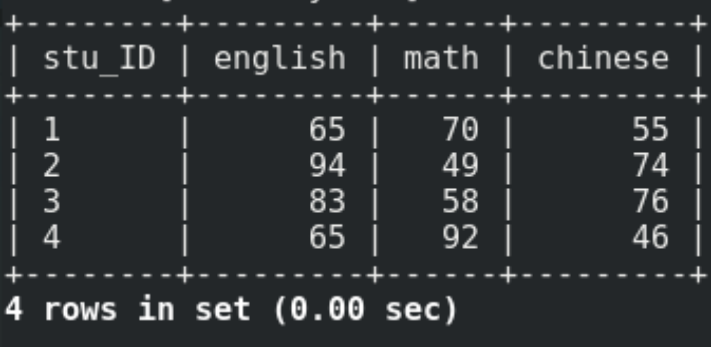

### 卡氏積(又稱交叉乘積、交叉合併)

select \* from 資料表1,資料表2;

select \* from studata, stu\_score;

 $\#$ 同時顯示出兩個資料表(studata、stu\_score)的資料,顯示資料時的資料數量 為資料表1的a筆資料\*資料表2的b筆資料。

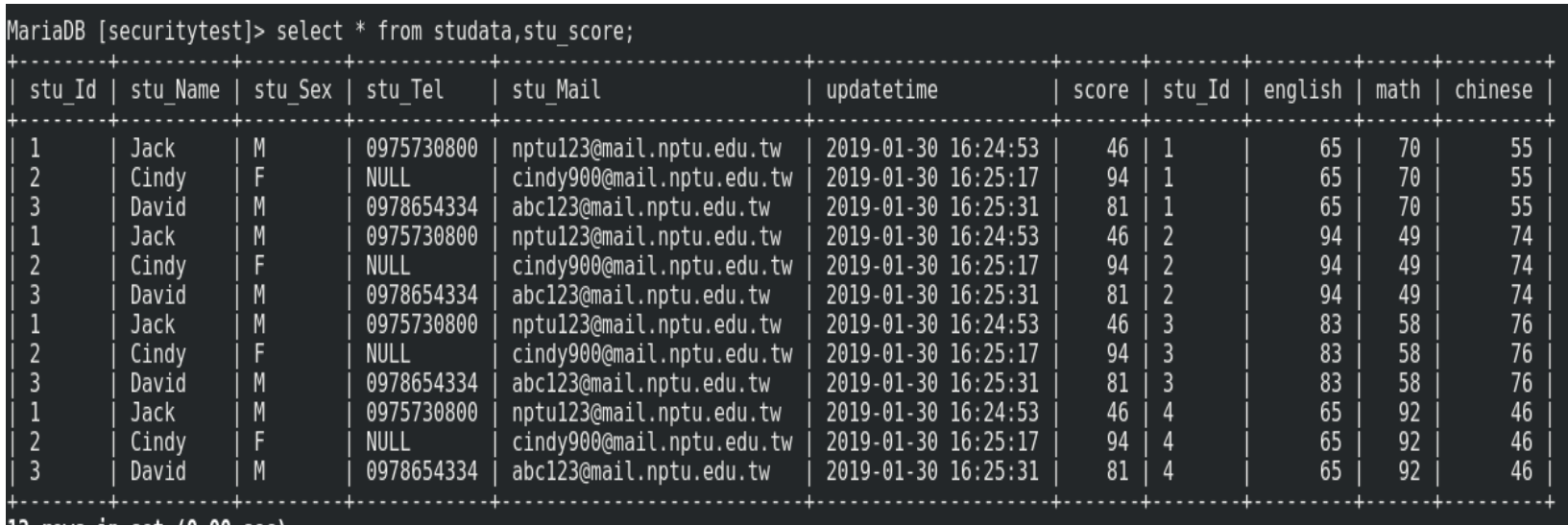

**OWS IN SET (U.UU SEC)** 

## 對等合併(Equi-Join)

#### select \* from 資料表1,資料表2 where 條件;

select \* from studata, stu\_score where studata.stu\_Id=stu\_score.stu\_Id;

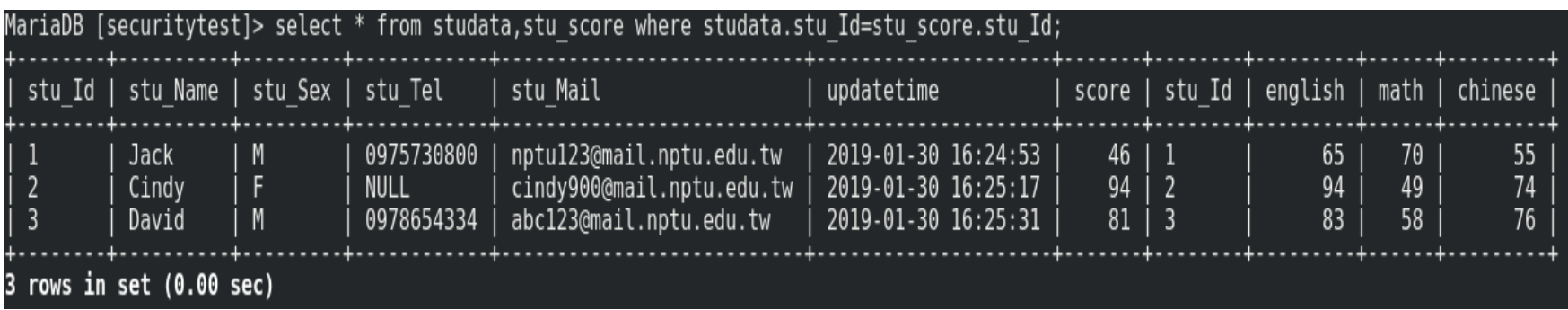

### 左、右外部合併

• 左外部合併

select \* from 資料表1 left outer join 資料表2 on 資料表1.[欄位]=資料表2.[欄位]; select \* from studata left outer join stu\_score on studata.stu\_Id=stu\_score.stu\_Id;

• 右外部合併

select \* from 資料表1 right join 資料表2 on 資料表1.[欄位]=資料表2.[欄位]; select \* from studata right join stu\_score on studata.stu\_Id=stu\_score.stu\_Id;

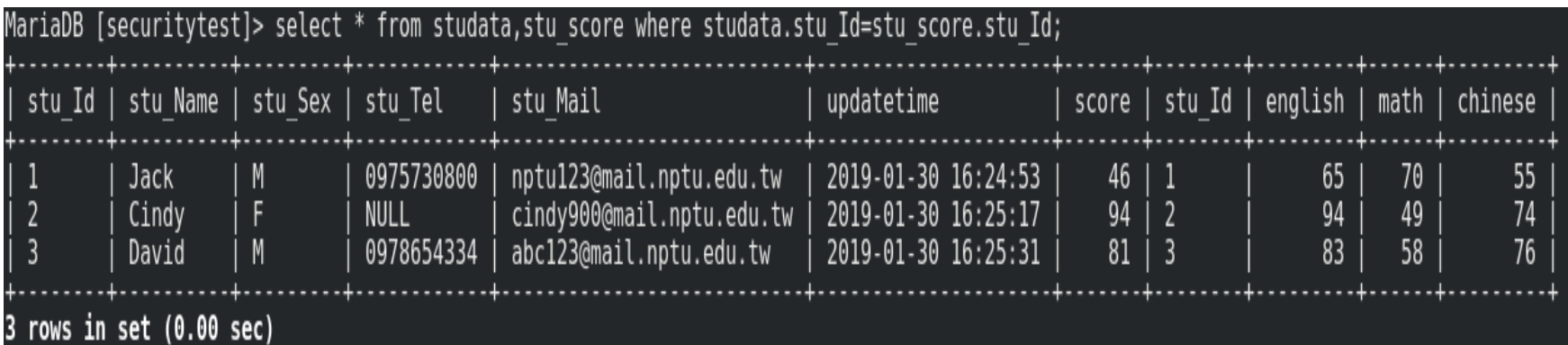

### Mysql/MariaDB加解密函數

- □ 雙向:能用key加密後也用key解回明文的,如: DES、AES。
- □ 單向:只能加密不能解密。這種方法多半是使用 映射法產生密文,如: md5 和 sha。

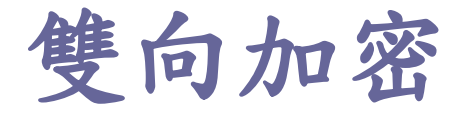

#### ■ ENCODE(str, pass\_str), DECODE(crpty\_str, pass\_str)

- 加密解密字串。該函數有兩個參數 :
	- **<u>n</u>** 明文(str) 或密文(crpty\_str) 的字串
	- p 作為加密或解密基礎的金鑰 (其中 pass\_str 就是 key 值)
- 這兩個函數使用有1個限制:儲存密文的欄位(以上例crpty\_str)一 定要為 BLOB,因為密文是二進制字串
- 加密程度相對比較弱

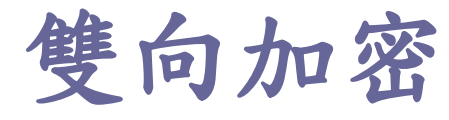

### **DES\_ENCRYPT(), DES\_DECRYPT()**

- □ 資料加密標準 (Data Encryption Standard, DES)
	- ■一種對稱密鑰加密區塊碼演算法
	- 非安全的加密方法,主要因為它使用的56位元的金鑰 過短

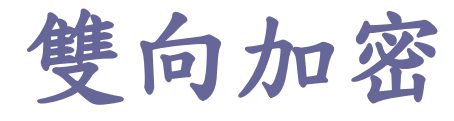

### **D** AES\_ENCRYPT(str,key\_str), AES\_DECRYPT(crypt\_str,key\_str)

- 進階加密標準(Advanced Encryption Standard, AES) ■ 替代原先的DES
- 需要Linux

■ AES ENCRYPT 加密結果最好以BLOB類型儲存

## MySQL加密

新增一個名為Userinfo的資料表作以下MySQL加密示範使用。 create table Userinfo (

user\_SN int(10) not null auto\_increment,

user\_ID varchar(20) not null,

user PW varbinary $(255)$ ,

user\_Name varchar(20) not null,

time timestamp not null default current\_timestamp,

primary key(user\_SN),

unique key (user\_ID));

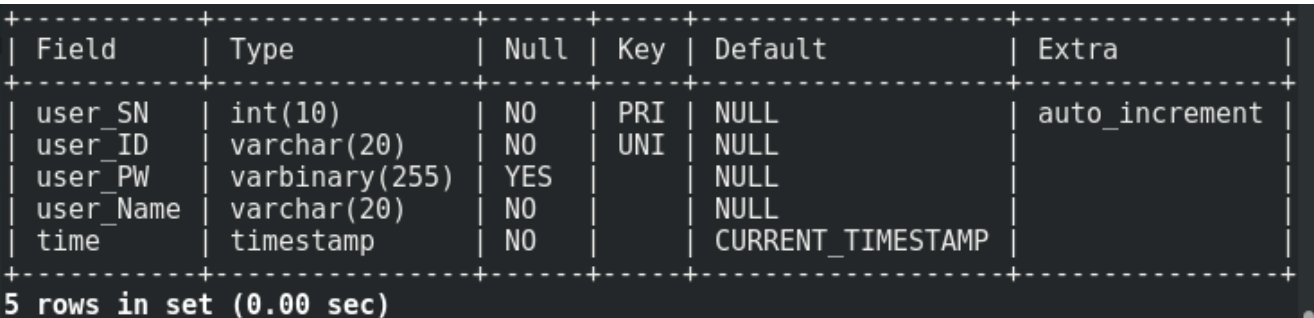

### 雙向加密-Encode()-1

encode('密碼','金鑰')

先新增兩筆資料進入資料表中,如下圖。

- 1. insert into Userinfo(user\_ID,user\_PW,user\_Name) values('abc123','qwe456','周杰倫');
- 2. insert into Userinfo(user\_ID,user\_PW,user\_Name) values('red4v63', 'gty8x9','楊陳林');

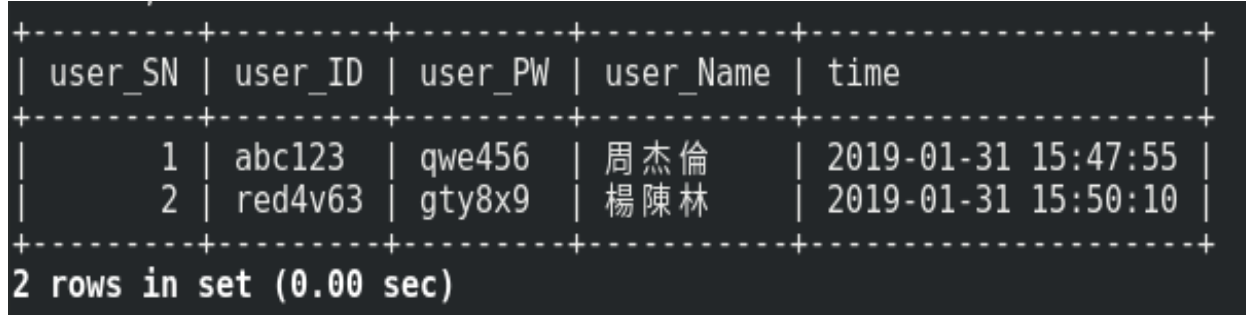

## 雙向加密-Encode()-2

• 利用update方法將user\_PW使用encode()加密。

```
update Userinfo set user_PW=encode('qwe456','test1') where user_SN=1;
update Userinfo set user_PW=encode('gty8x9','test1') where user_SN=2;
```
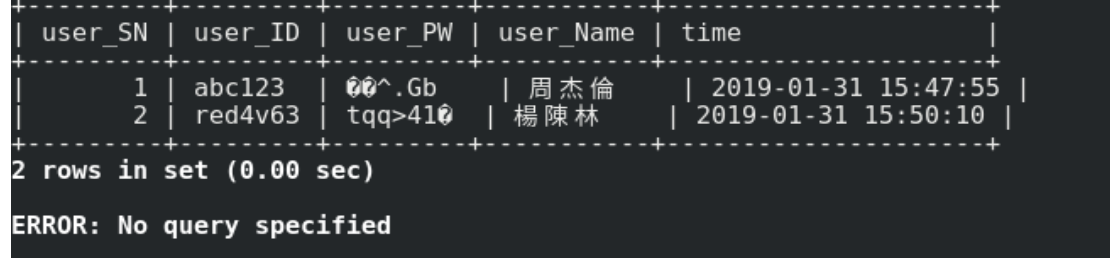

• 利用insert方法新增user\_PW時使用encode()加密。

insert into Userinfo(user\_ID,user\_PW,user\_Name) values

('tgh963da',encode('rtg964da','test1'),'蕭勁藤');

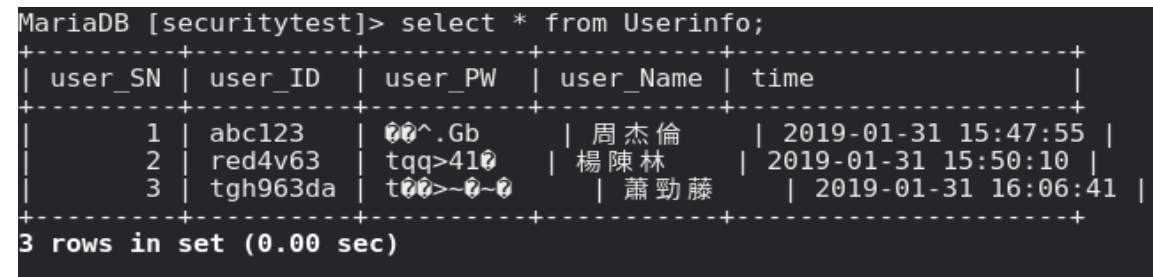

雙向加密-Decode()

使用decode方法將加密過後的密碼解密。

decode(欄位名稱,'金鑰')

select \* , decode(user\_PW,'test1') as decode from Userinfo;

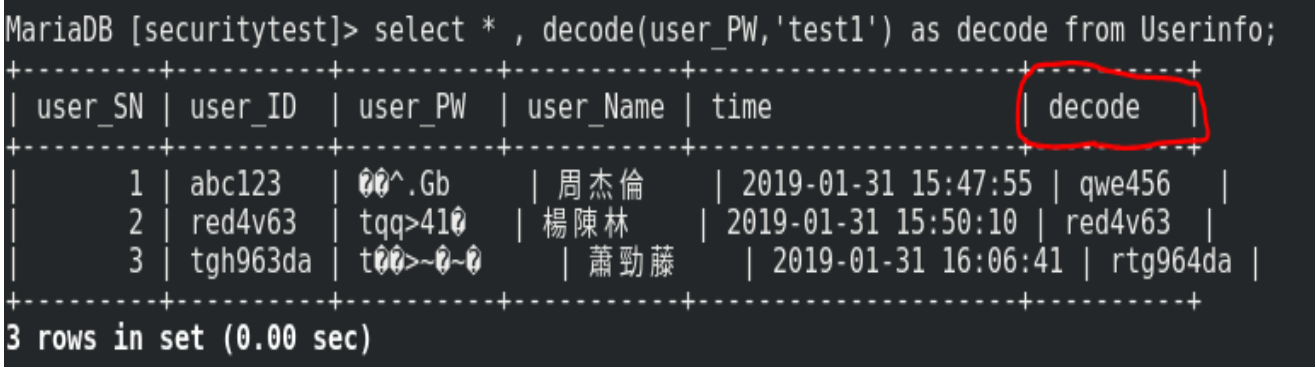

## 雙向加密-AES ENCRYPT()

#### aes\_encrypt('密碼', '金鑰')

利用insert 資料於資料表時將密碼使用aes\_encrypt()加密。

- 1. insert into Userinfo(user\_ID,user\_PW,user\_Name) values('wec5413',aes\_encrypt('okg9621','test2'),'林又家');
- 2. insert into Userinfo(user\_ID,user\_PW,user\_Name) values('ked963',aes\_encrypt('lkm85daw61','test2'),'莫雯尉');

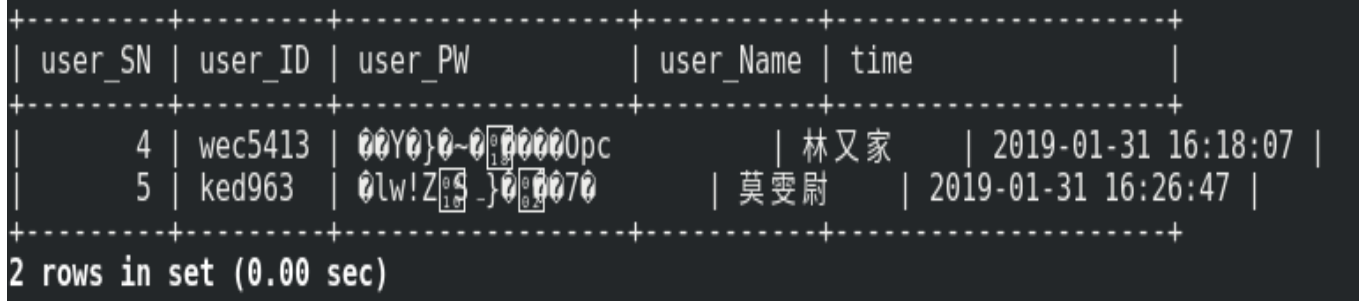

## 雙向加密-AES\_DECRYPT()

aes\_decrypt(欄位,'金鑰')

將user\_PW使用aes\_decrypt()且金鑰是test2的密碼解密。

select \* , aes\_decrypt(user\_PW,'test2') as aes\_decrypt from Userinfo where user\_SN=4 OR user\_SN=5;

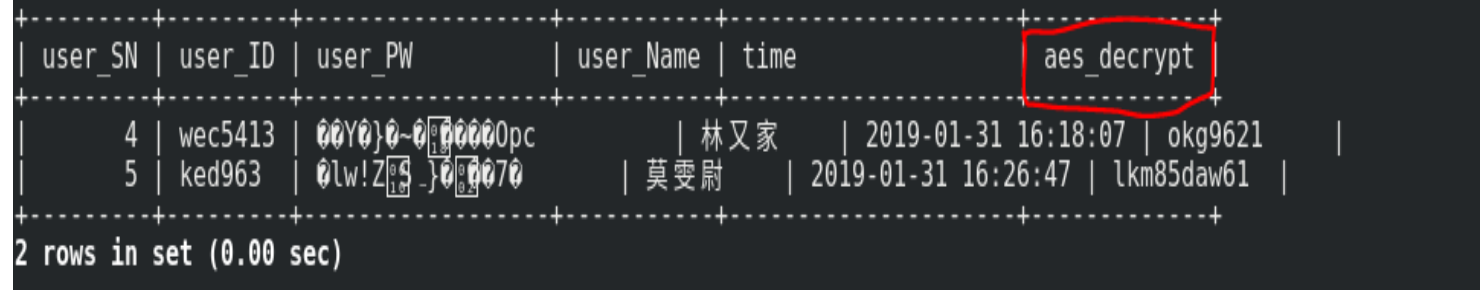

## 雙向加密-DES ENCRYPT()

#### des\_encrypt('密碼', '金鑰')

利用insert 資料於資料表時將密碼使用des\_encrypt()加密。

- 1. insert into Userinfo(user\_ID,user\_PW,user\_Name) values('96weq85',des\_encrypt('63gwes84','test3'),'王大福');
- 2. insert into Userinfo(user\_ID,user\_PW,user\_Name)

values('85fsw',des\_encrypt('vbn3669','test3'),'張卿坊');

| user_SN   user_ID   user_PW                 |                                                                        | user Name   time |                     |
|---------------------------------------------|------------------------------------------------------------------------|------------------|---------------------|
| $\sqrt{6}$   96weq85   0 $\frac{6}{19}$ 000 | yl 1;/04R      王大福      2019-01-31 16:49:56  <br>7   85fsw   00z0t0000 | 張卿坊              | 2019-01-31 16:51:10 |

## 雙向加密-DES DECRYPT()

des\_decrypt(欄位,'金鑰')

將user\_PW使用des\_decrypt()且是金鑰test2的密碼解密。

select \* , des\_decrypt(user\_PW,'test3') as des\_decrypt from Userinfo where user\_SN=6 OR user\_SN=7;

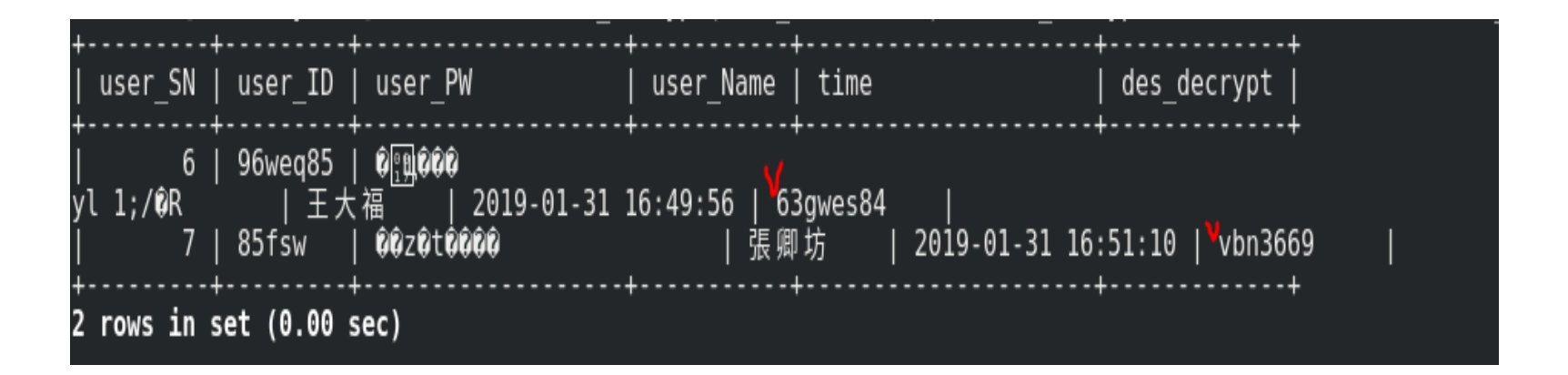

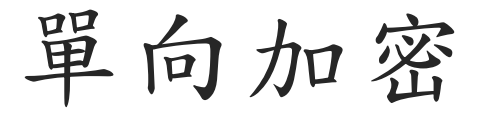

### $\blacksquare$  ENCRYPT(,)

- 使用UNIX crypt()系統加密字串
- ENCRYPT()函數接收要加密的字串和(可選的)用於 加密過程的salt (一個可以唯一確定密碼的字串,就像 鑰匙一樣)
- 注意, windows上不支援

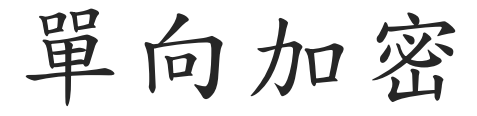

#### **D** PASSWORD()

- ■創建一個經過加密的密碼字串,適合於插入到MySQL 的安全系統。
- ■該加密過程不可逆, 和unix密碼加密過程使用不同的演 算法。主要用於MySQL的認證系統。

### $\Box$  MD5()

- 一種密碼雜湊函式,可以產生出一個128 bits 雜湊值 (hash value)
- 1996年後被證實存在弱點,對於需要高度安全性的資 料,專家一般建議改用其他演算法,如SHA-2。
- 2004年證實MD5演算法無法防止碰撞(collision), 因 此不適用於安全性認證,如SSL公開金鑰認證或是數位 簽章等用途。

### $\Box$  SHA( )

- <sup>◼</sup> **安全雜湊演算法**(Secure Hash Algorithm)是一個密 碼雜湊函式家族
- 能計算出一個數位訊息所對應到的, 長度固定的字串 (又稱訊息摘要)的演算法。

### SHA密碼雜湊函式家族

- **D** SHA-0 :
	- 1993年發布,當時稱做安全雜湊標準(Secure Hash Standard)
- SHA-1 :
	- 1995年發布,在許多安全協定中廣為使用,包括
		- **n** TLS
		- **D** SSL
		- **p** PGP
		- SSH
		- **D** S/MIME
		- IPsec

```
■ 2017年宣布攻破了SHA-1
```
#### **D** SHA-2:

- 2001年發布,包括
	- **D** SHA-224
	- $\Box$  SHA-256
	- **D** SHA-384
	- $\Box$  SHA-512
	- $\Box$  SHA-512/224
	- $\overline{B}$  SHA-512/256  $\overline{S}$
- ■至今尚未出現對SHA-2有效的攻擊
- **D** SHA-3:
	- 與之前SHA-1, SHA-2不同的演算法
	- 可替換的加密雜湊演算法

### 單向加密-MD5()

#### md5('密碼')

利用insert 資料於資料表時將密碼使用MD5()加密。

insert into Userinfo(user\_ID,user\_PW,user\_Name)

values('cef86314',md5('ty9621w'),'周興哲');

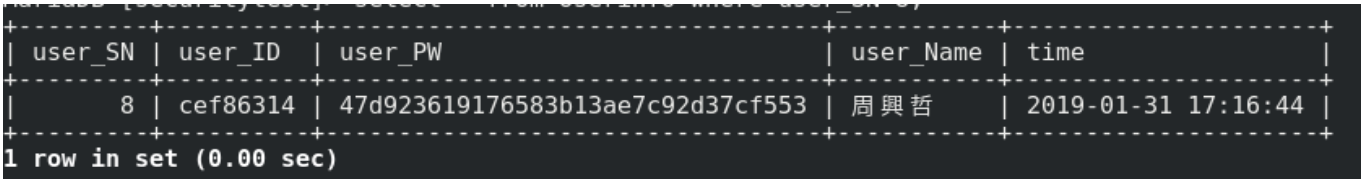

由於此方法為單向加密,因此無法將加密後的密碼還原,但仍可以用 count去比對加密前後的密碼是否匹配。

select count(\*) from Userinfo where user\_SN=8 and

user\_PW=md5('ty9621w');

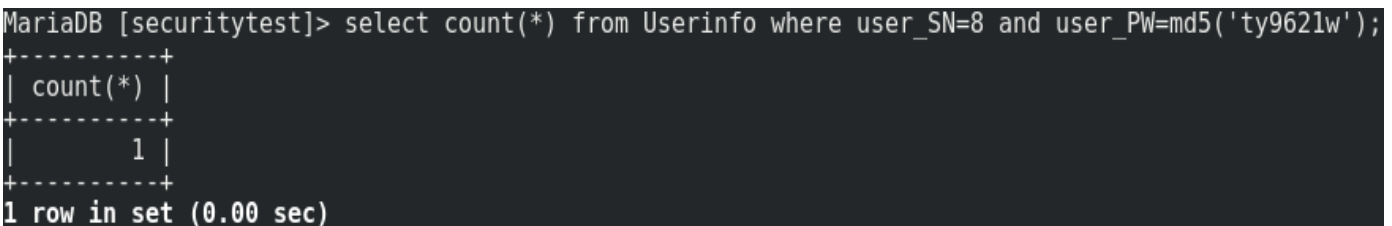

### 單向加密-PASSWORD()

```
password('密碼')
```
利用insert 資料於資料表時將密碼使用PASSWORD()加密。

insert into Userinfo(user\_ID,user\_PW,user\_Name)

values('asd567',password('qwdf234'),'茄子蛋');

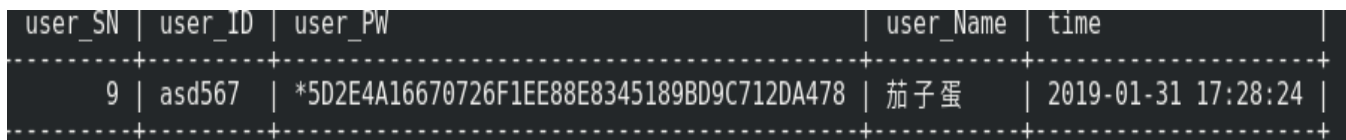

一樣使用count比對加密後的密碼,顯示結果如下圖。 select count(\*) from Userinfo where user\_SN=9 and user\_PW=password('qwdf234');

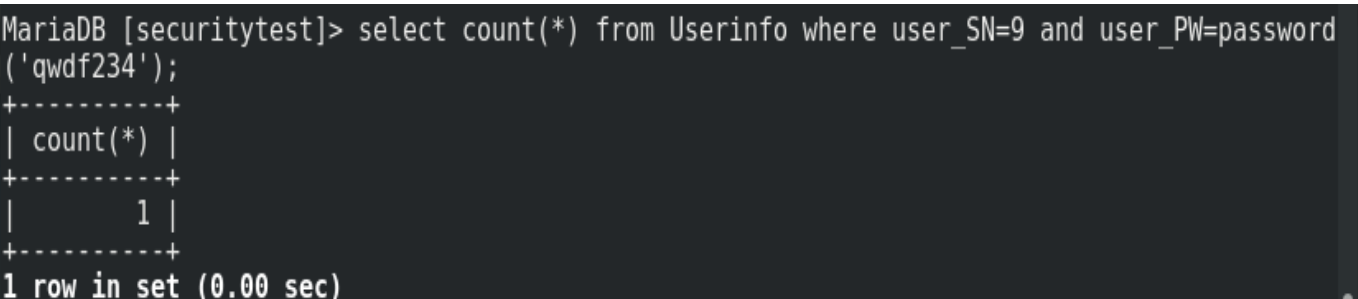

## 單向加密-ENCRYPT()

#### encrypt('密碼', '金鑰')

```
利用insert 資料於資料表時將密碼使用ENCRYPT()加密。
```
insert into Userinfo(user\_ID,user\_PW,user\_Name)

values('olm84k',encrypt('yui8413','testencrypt'),'蔡一霖');

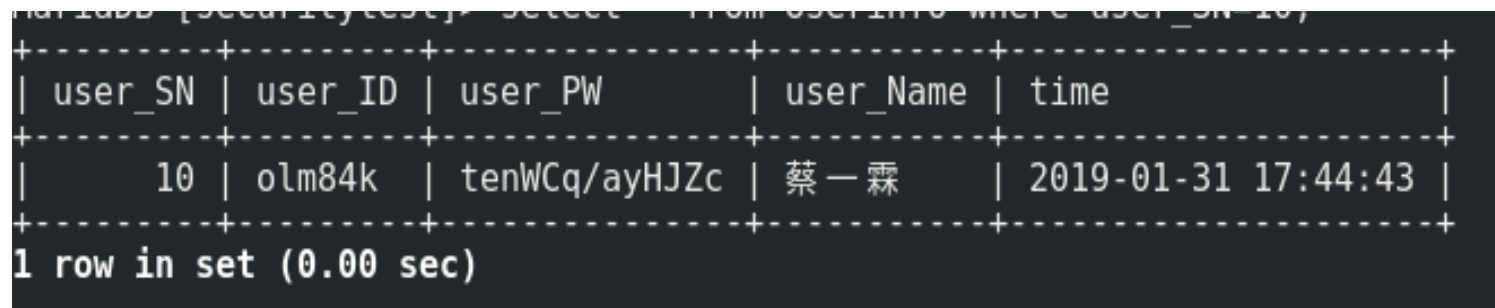

一樣使用count比對加密後的密碼

select count(\*) from Userinfo where user\_SN=12 and user\_PW=encrypt('yui8413','testencrypt');

### 單向加密-SHA()、SHA1()

sha('密碼') or sha1('密碼')

SHA()&SHA1()方法是一樣的,所以本範例採用SHA()加密。

利用insert 資料於資料表時將密碼使用SHA()加密。

insert into Userinfo(user\_ID,user\_PW,user\_Name)

values('85osk9',sha('854ewwe'),'張匯妹');

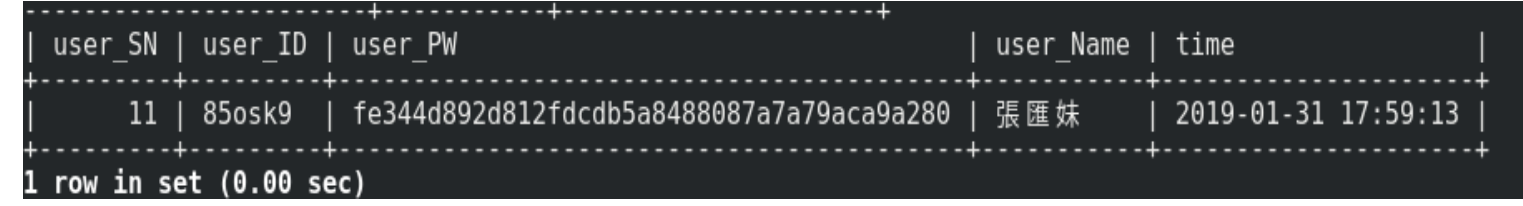

使用count比對加密後的密碼,顯示結果如下圖。

select count(\*) from Userinfo where user\_SN=11 and

user\_PW=sha('854ewwe');

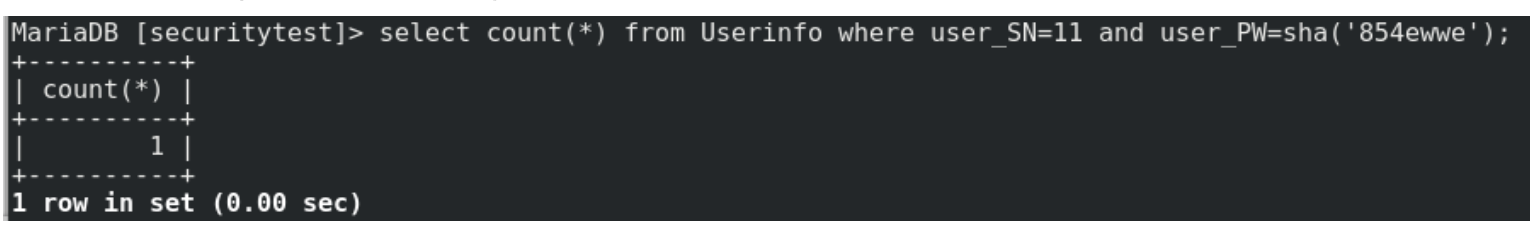

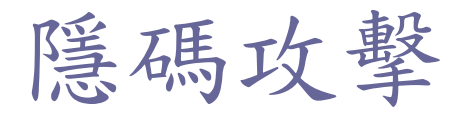

### SELECT \* FROM user WHERE email = '\$email' AND password = '\$password'

- □我們輸入分別在email與password中填入:
	- 'or 1 = 1-- (最後要有空白)

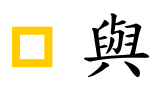

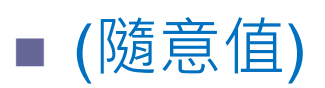

#### 結果:

- $\blacksquare$  SELECT \* FROM user WHERE email = ' ' or 1 = 1-- $\blacksquare$ ' AND password = '(隨意值)'
- 以上查詢語句會等於
	- SELECT<sup>\*</sup> FROM user
- 這樣就登入成功了!
- 為什麼會變成這樣呢?
- □ 我們先看看email的輸入:
	- 'or 1 = 1-- (最後要有空白)
- □ 在SQL語法中兩個單引號會等於一個單引號,前 面的單引號是為了取消email的輸入格。 □ or 1 = 1會讓where的值等於1(ture)。

 -- 在SQL中是所謂的註解(最後要有空白才是完整 的註解),透過註解掉後面的條件來只執行' or 1 = 1-- 的條件。

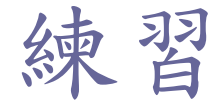

- >select \* from Userinfo where user\_SN = " or 1  $= 1 -$  ' and user\_PW ='123';
	- $>$ ;